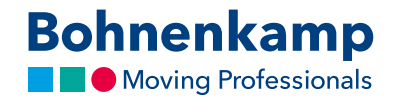

## Benutzerkonto

1. Klicken Sie oben rechts auf "Mein Benutzerkonto" um Ihre persönlichen Kundendaten und Bestellungen zu verwalten.

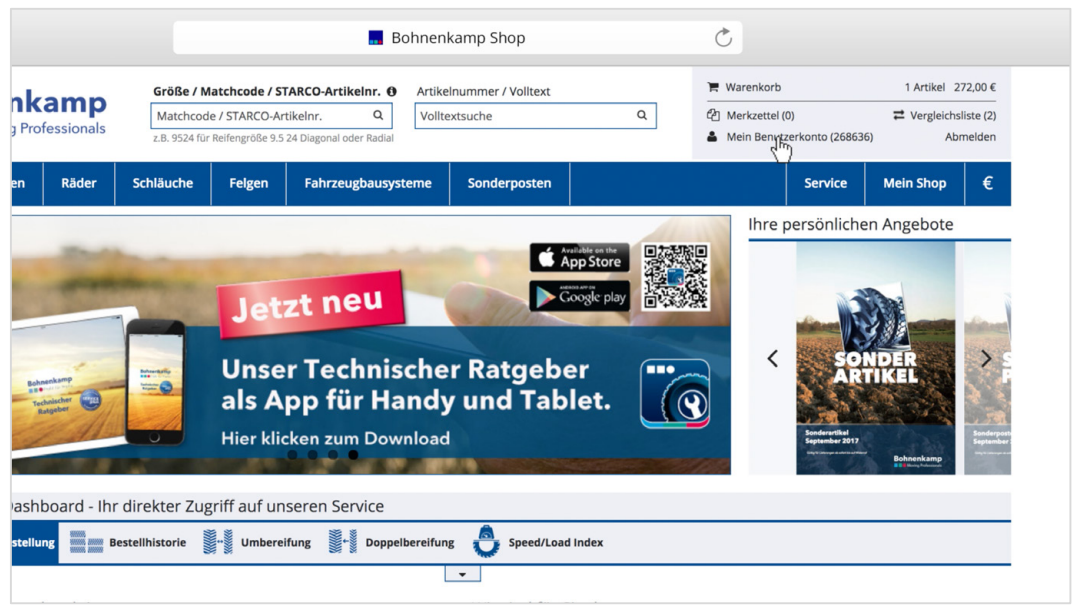

2. Unter Stammdaten können Sie sowohl Ihre Kontaktdaten als auch Ihre Anschriften verwalten. Sehen Sie hierzu mehr in unserem Tutorial "Stammdaten".

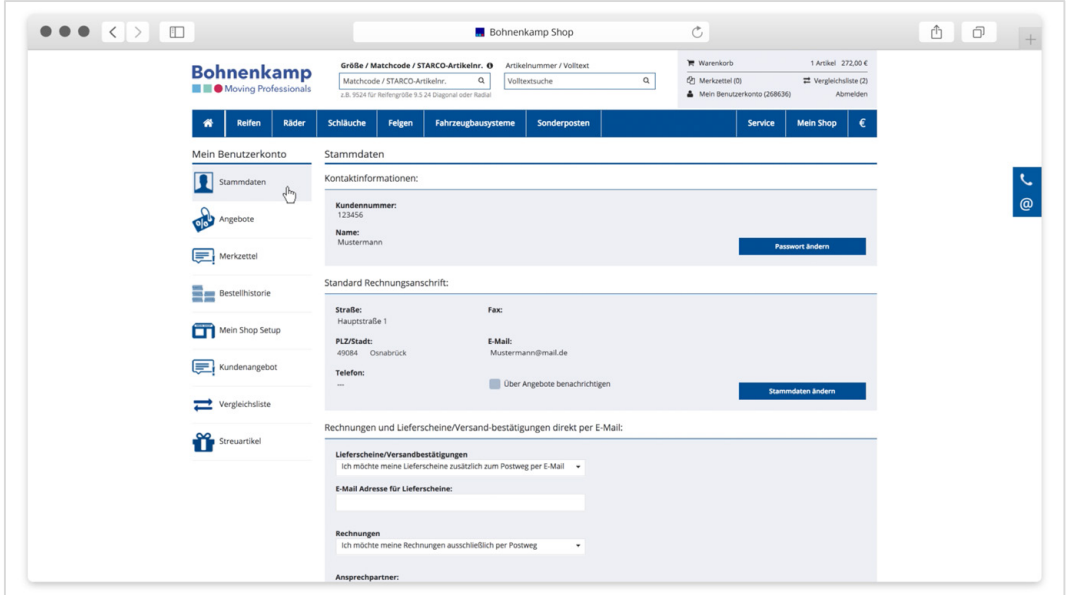

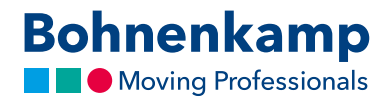

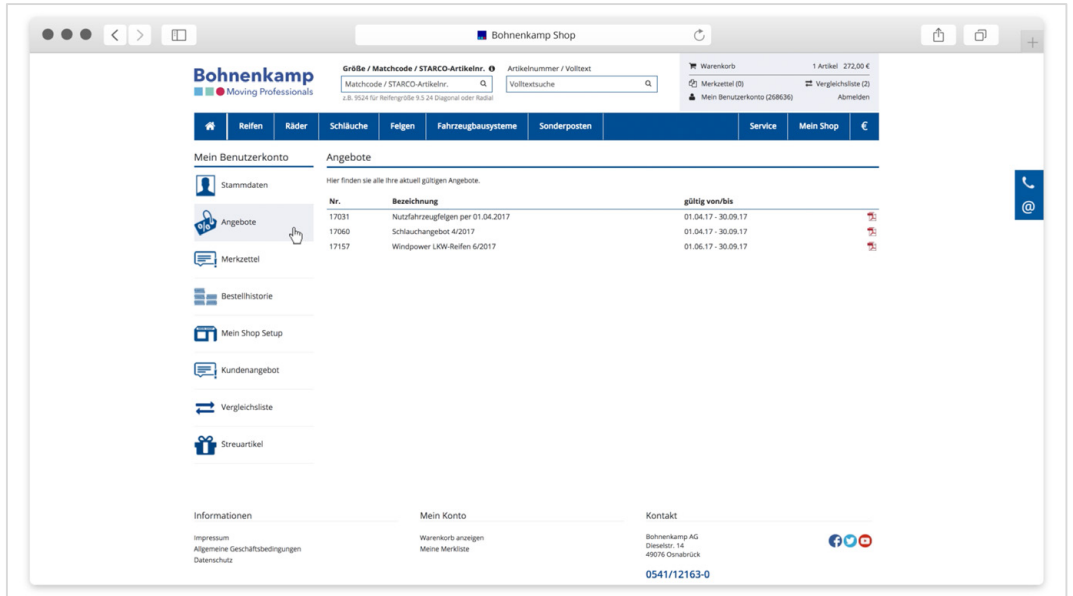

3. Im Bereich "Angebote" finden Sie individuell für Sie hinterlegte Sonderpreislisten.

4. Auf dem Merkzettel finden Sie alle Produkte, die Sie auf Ihren Merkzettel gesetzt haben.

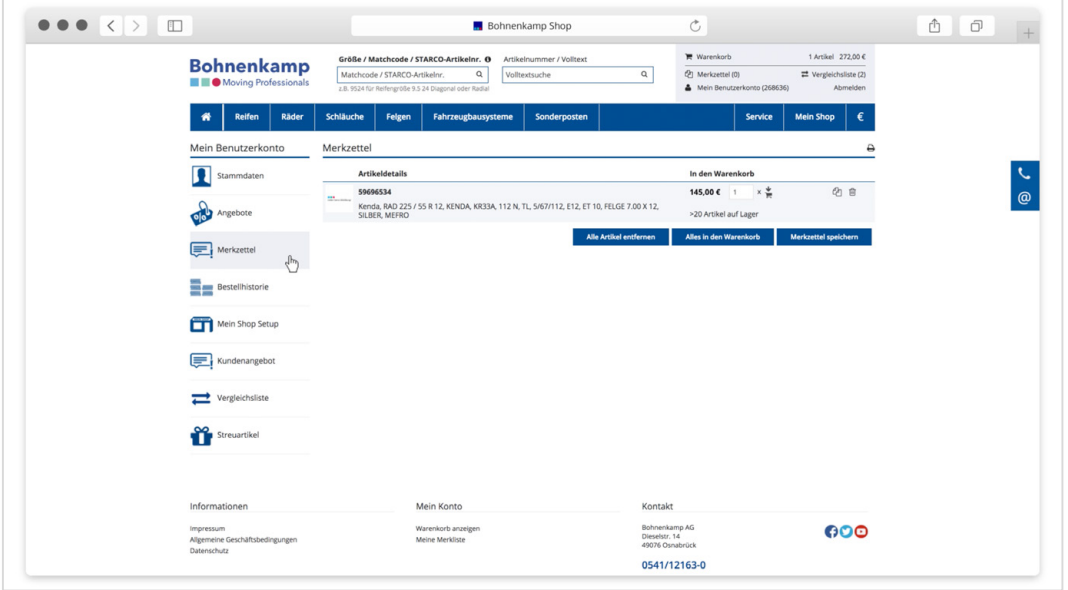

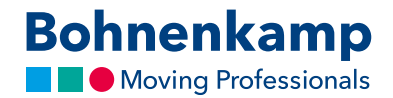

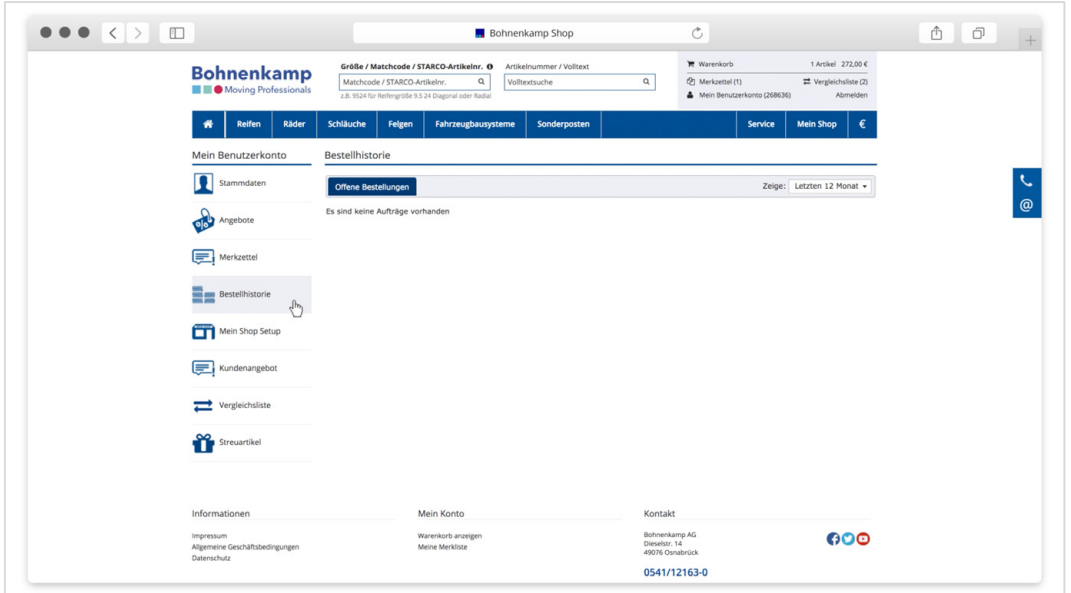

5. In der Bestellhistorie erhalten Sie einen Überblick über alle offenen Bestellungen.

6. Unter Mein Shop Setup können Sie in drei Schritten den Bohnenkamp-Shop im Layout und mit Ihren Endkundenpreisen gestalten. Sehen Sie hierzu unser Tutorial "Mein Shop Modus".

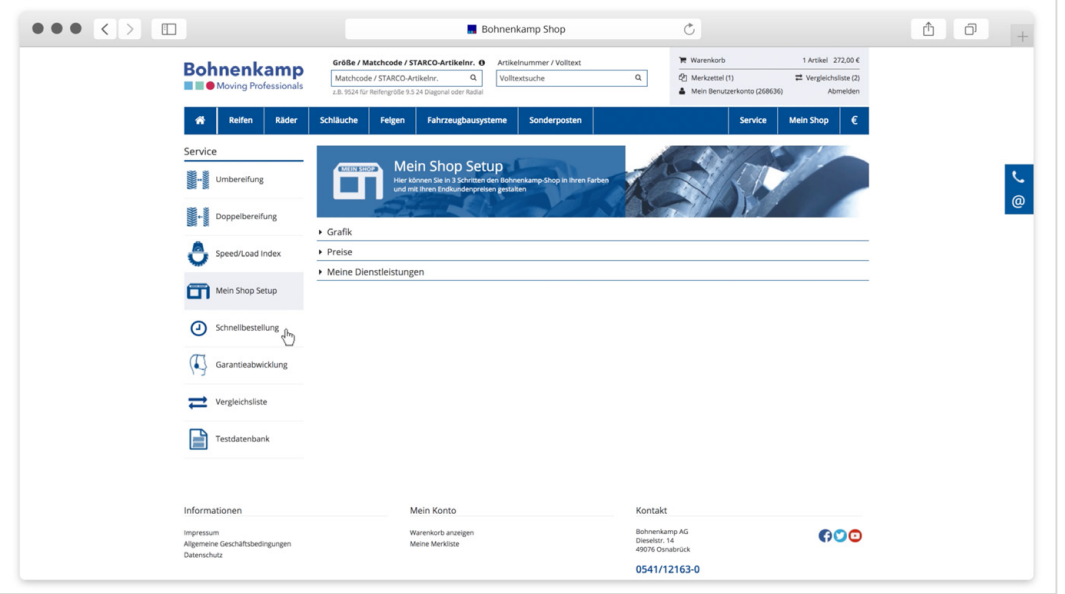

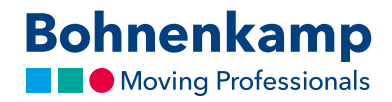

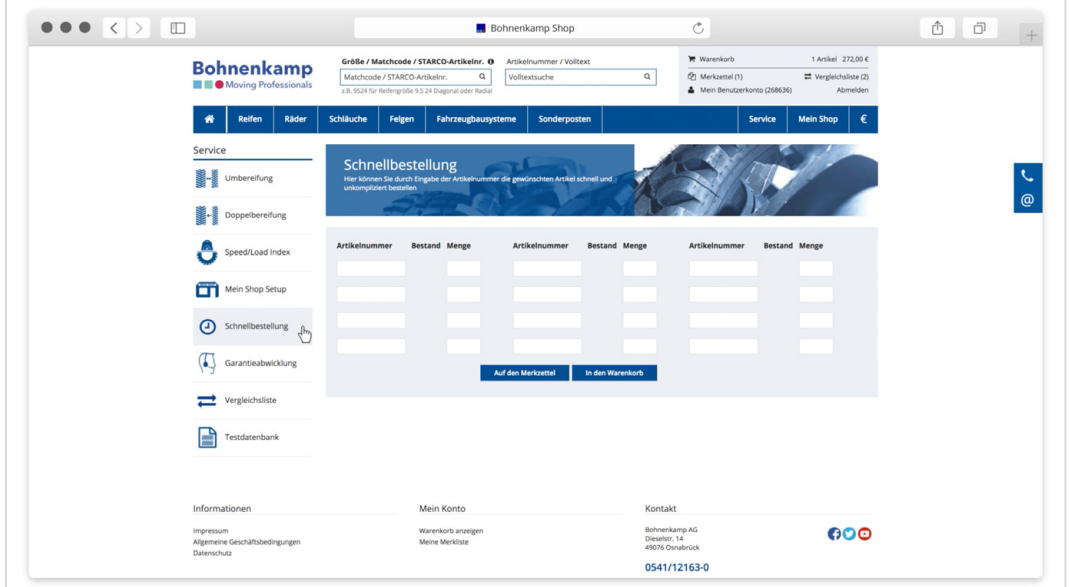

7. Die Schnellbestellung ermöglicht es Ihnen, durch die Eingabe der Artikelnummer die gewünschten Produkte schnell und unkompliziert zu bestellen.

8. Über die Garantieabwicklung können Sie einen Garantieantrag erstellen und abwickeln.

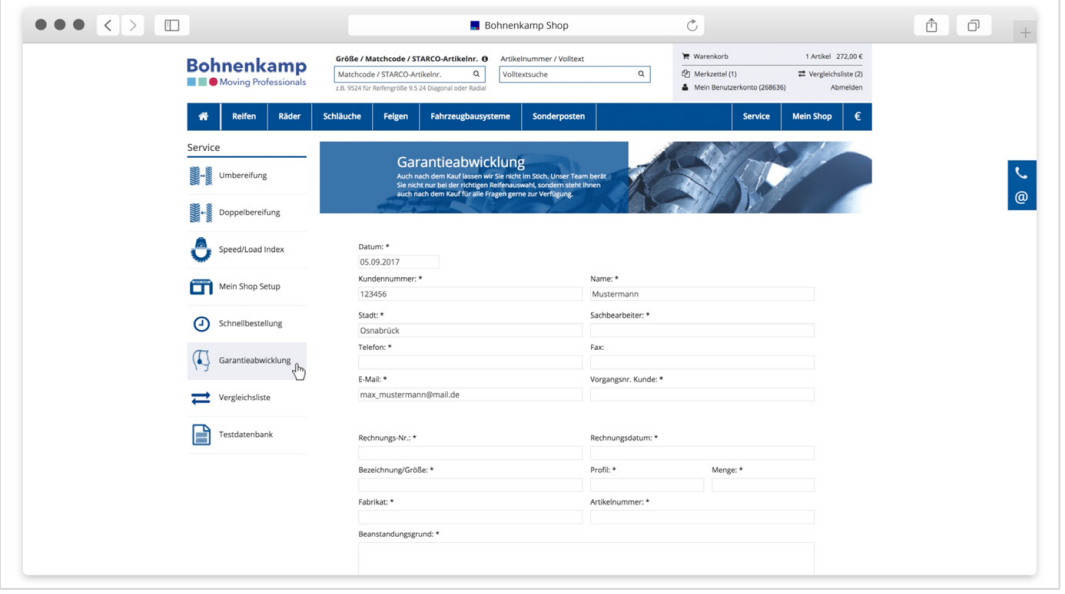

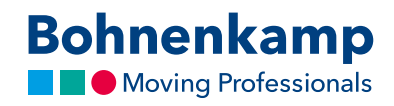

9. Mit Hilfe der Vergleichsliste können Sie Produkte auf effiziente Weise miteinander vergleichen. Sehen Sie hierzu mehr in unserem Tutorial "Vergleichsliste".

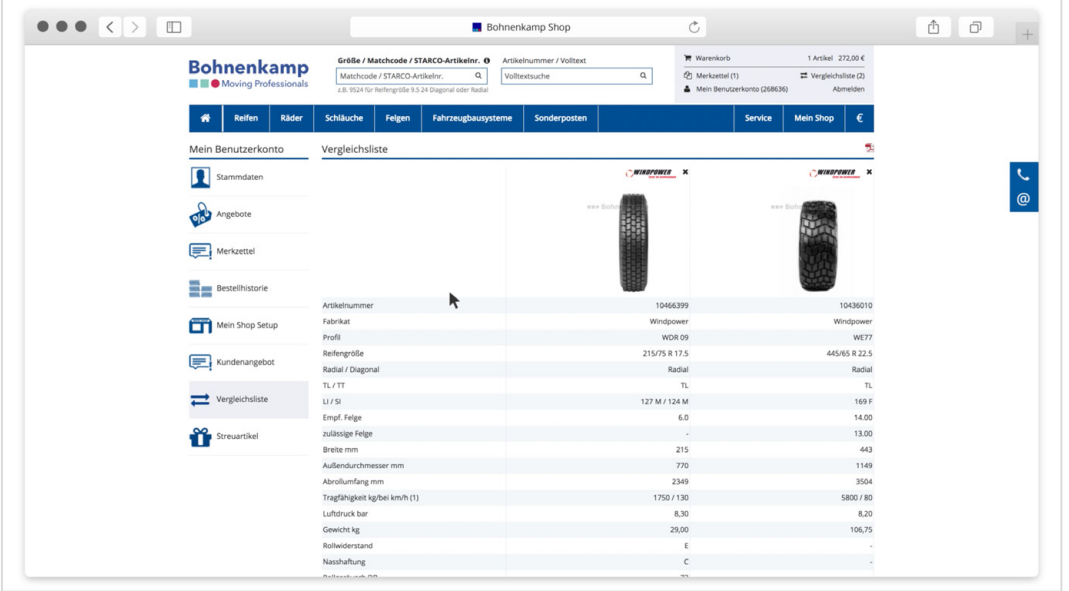